# CVR100W VPN路由器上的DMZ主機配置

### 目標 Ī

非軍事區(DMZ)是一種安全伺服器,為網路增加一層安全保護,並充當區域網(LAN)與不太安 全的網路(例如Internet)之間的緩衝區。DMZ通常設定為允許本地主機訪問網際網路,用於 特殊服務,例如遊戲和視訊會議。DMZ允許使用者將WAN埠上收到的資料包重定向到LAN中 的特定IP地址。

使用者必須為要指定為DMZ主機的終端配置固定(靜態)IP地址。應該為DMZ主機分配與裝 置LAN IP地址相同的子網中的IP地址。DMZ IP不能與提供給網關LAN介面的IP地址相同。本 文說明如何在CVR100W VPN路由器上配置DMZ。

### 適用的裝置 i<br>I

·CVR100W

#### 軟體版本

 $•1.0.1.19$ 

## DMZ主機配置

步驟1.登入到Web配置實用程式並選擇**Networking > LAN > DMZ Hos**t。*DMZ Host*頁面隨即 開啟:

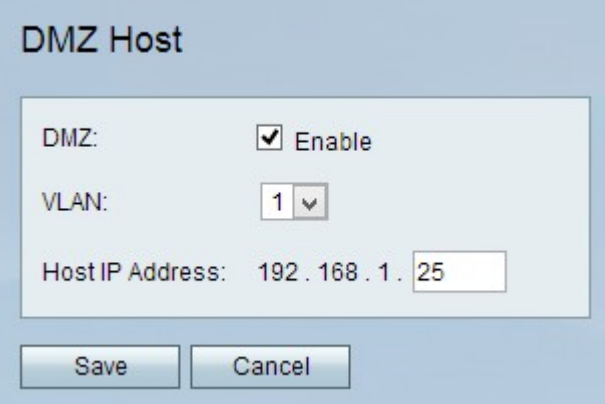

步驟2. DMZ託管功能允許本地主機訪問網際網路以獲取特殊服務,如遊戲和視訊會議。若要 使用此功能,請選中Enable。

步驟3.從VLAN下拉式清單中選擇啟用DMZ的VLAN。

步驟4.在「DMZ主機IP地址」欄位中輸入要用作DMZ的電腦的IP地址。

步驟5.按一下Save以應用變更。